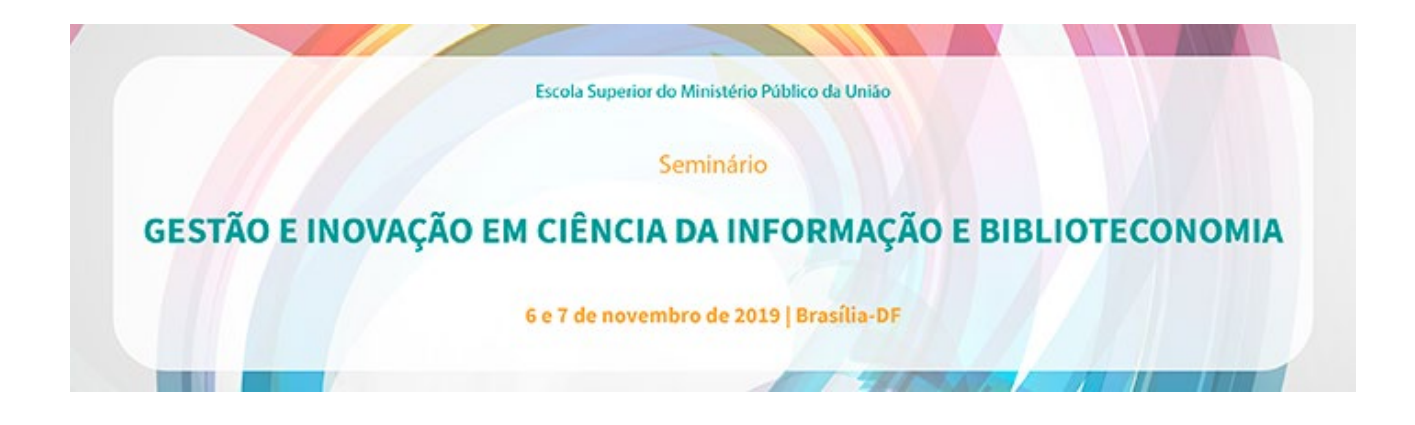

## **Veja como se inscrever no Seminário "Gestão, Inovação em Ciência da Informação e Biblioteconomia"**

## **1º passo: Cadastre-se**

Clique no link a seguir e faça seu cadastro: <http://tiny.cc/cadastroESMPU> Não se esqueça de preencher os campos sobre dados profissionais, disponíveis na segunda aba do cadastro.

Caso tenha algum problema durante a realização do cadastro, envie mensagem para: [inscricoes@escola.mpu.mp.br,](mailto:inscricao@escola.mpu.mp.br) ou contate o setor responsável pelo telefone: (61) 3313-5165.

## **2º passo: Inscreva-se**

Após o cadastro, para se inscrever, basta clicar em [https://tinyurl.com/yytt2olr,](https://tinyurl.com/yytt2olr) responder as perguntas e em seguida clicar no botão verde "Inscrever".

Você pode conferir mais informações sobre a atividade e a programação em: [https://tinyurl.com/y6m93gev.](https://tinyurl.com/y6m93gev)

## **3º passo: Confirme sua participação**

Caso tenha sido selecionado para participar do Seminário "Gestão, Inovação em Ciência da Informação e Biblioteconomia", a partir das 15h do dia 25 de outubro de 2019, você irá receber um e-mail da ESMPU. Siga as instruções do e-mail para confirmar sua participação.

Pronto! Aguardamos sua presença a partir do dia 6 de novembro.

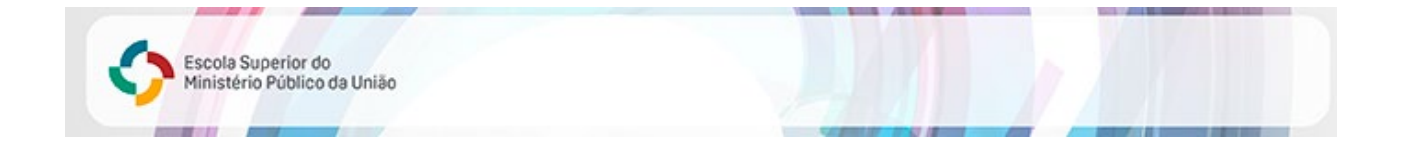